#### THE MEASURABLE DIFFERENCE.

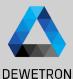

# OXYGEN TRAINING > DATA EXPORT

DEWETRON

PUBLIC

© DEWETRON GmbH | May 24

#### How to export data

and folder

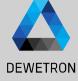

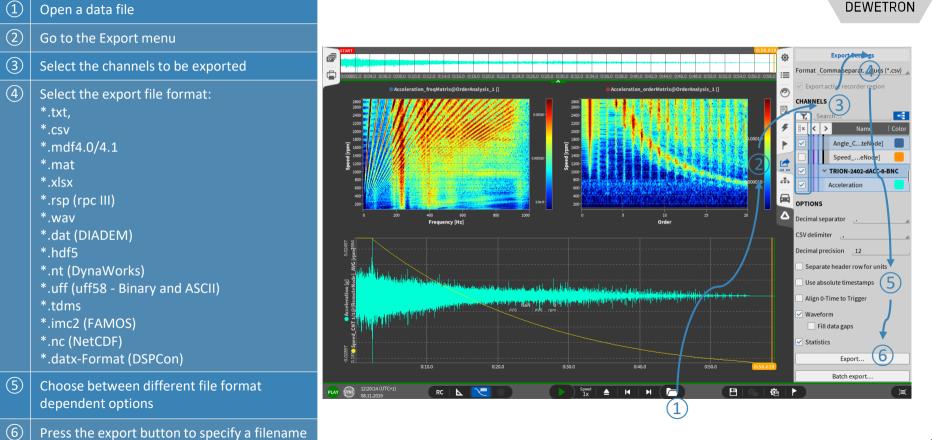

© DEWETRON GmbH | May 24

## **EXPORT OPTIONS**

(1)

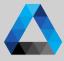

#### DEWETRON

 Waveform exports data of selected channels at full sample rate
 Statistics only exports min/max/avg/rms values of each selected channel for a defined window time if activated in Trigger menu (③)

Default Export folder can be specified in System Settings  $\rightarrow$  Measurement Setup

- (4) To export the selected channels with a reduced sample rate. By default this can be chosen between 1 Hz and 10 kHz.
- (5) If a changed channel order is required, the channels can be rearranged in the order tab next to the channels tab

| ¢۵ | Oxygen Setup                                               | Storing & Filename      |                            |                         |  |  |  |
|----|------------------------------------------------------------|-------------------------|----------------------------|-------------------------|--|--|--|
| =  | Storing & Filename                                         | DATA STORING            |                            |                         |  |  |  |
| 3  | Startup Settings                                           | Data folder<br>C:/DATA/ | Browse                     |                         |  |  |  |
|    | Advanced Settings                                          | Export folder           |                            |                         |  |  |  |
|    | Hardware                                                   | C:/Users/Tklug          | Browse                     |                         |  |  |  |
| ۶  | DAQ Hardware                                               | RECORDING FILENAME      |                            |                         |  |  |  |
|    | Amplifier / RS232 / RS485                                  | m_#{Date}_#{Time}       |                            |                         |  |  |  |
|    | Sensors                                                    |                         |                            |                         |  |  |  |
|    | Remote Control                                             | Time, Local             | Date, Local<br>20240105    | Counter, Local          |  |  |  |
|    | Remote Control                                             | Time, UTC<br>121647     | Date, UTC<br>20240105      | Counter, Session        |  |  |  |
| ħ  | User Interface                                             | Time, hh-mm-ss          | Date, dd-MM-yy<br>05-01-24 | Header                  |  |  |  |
| Δ  | Localization                                               | Filename preview        |                            |                         |  |  |  |
| -  | UI Options                                                 | m_20240105_131647.dmd   |                            |                         |  |  |  |
|    | Advanced Graphics                                          | Local Counter           |                            |                         |  |  |  |
|    | System Information Ask for filename before recording start |                         |                            |                         |  |  |  |
|    | Component Versions                                         | Automatically o         | pen DMD after measuren     | nent with Oxygen Viewer |  |  |  |

Recording Mode
WAVEFORM
O Continuous

Event based

Disabled

Enabled
 Disabled

Pause after

Post-time

Statistics window

| <b>\$</b> | Triggered Events                 |
|-----------|----------------------------------|
| :=        | Recording Mode                   |
| 0         | Waveform recording, Continuous   |
| 3         | Statistics recording, Window 1s  |
| Ŧ         | Individual channel configuration |
|           | + Add Event                      |
| 1         | + Add Event                      |
| *         |                                  |
|           |                                  |
|           |                                  |

|    | GENERAL                        | *  | Exp         | ort Se | ttings     | 5       |
|----|--------------------------------|----|-------------|--------|------------|---------|
|    | Export in configured order     | ٩  |             |        |            | ;       |
|    | (5)                            | ≔  | Cha         | nnels  | Order      | N A O U |
| se | OPTIONS                        |    | <b>\</b> :: |        | Al 1/4 Sim | -       |
| se | Comma separated values (*.csv) | 0  |             | -      | AO 2/6 Sim | Ę       |
|    | Decimal separator              |    | ••          | -      |            | 1900    |
|    | CSV delimiter,                 | E. |             |        | Al 1/1 Sim |         |
|    | Decimal precision 12           |    |             |        |            |         |
|    | Reduced samplerate             |    |             |        | Hz 🖌       |         |
|    | Separate header row for units  |    |             |        |            |         |
|    | Use absolute timestamps        |    |             |        |            | 0       |
|    | Align 0-time to trigger        |    |             |        |            |         |
|    | Waveform                       |    |             |        |            |         |
|    | Fill data gaps                 |    |             |        |            |         |
|    | ✓ Statistics                   |    |             |        |            |         |
|    | AVG RMS                        |    |             |        |            |         |
|    | MIN MAX                        |    |             |        |            |         |
|    | Export                         |    |             |        |            |         |
|    | Batch export                   |    |             |        |            |         |
|    |                                |    |             |        |            |         |
|    | AUTOMATIC EXPORT               |    |             |        |            |         |
|    | Export on measurement end      |    |             |        |            |         |
|    | Auto-export folder:            |    |             |        |            |         |
| 3  | _c:/DATA/                      |    |             |        | Browse     |         |
| J  |                                |    |             |        | -          | ▼       |
|    |                                |    |             |        |            | 3       |
|    |                                |    |             |        |            |         |

DEWETRON GmbH | Mar

## **EXPORT OPTIONS**

(4)

(5)

(6)

(7)

(8)

(9)

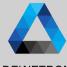

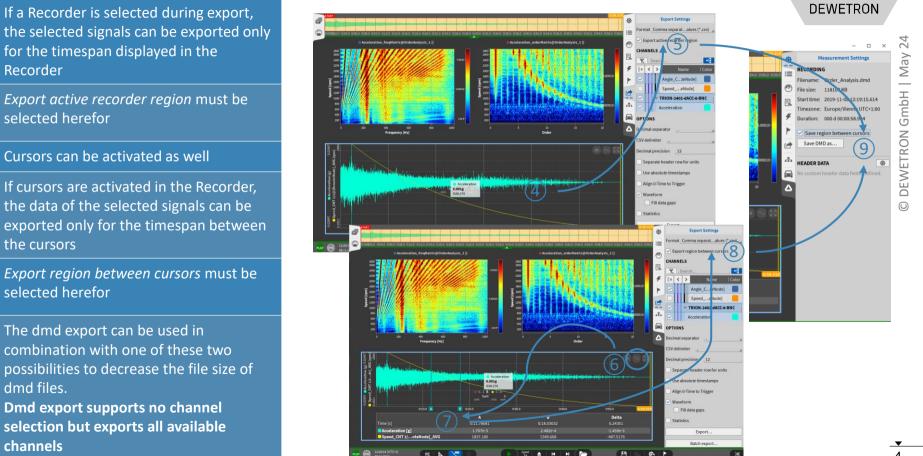

# **AUTOMATIC EXPORT**

DEWETRON

The Export menu can also be accessed in Live mode during setup generation to activate the option to automatically Export the data after measurement end

樹

:=

0

E

ş

2

di.

Export Settings

🗙 , Search

< >

Angle

Angle

CHANNELS

- (2)A separate export folder can be specified
- (3) Individual channels for export can be selected
- (4)Export format can be specified

(1)

- (5)Format dependent options are available
- (6)In case of Multi-File recording, data since recording start will be exported to one single file but not be split up in individual files

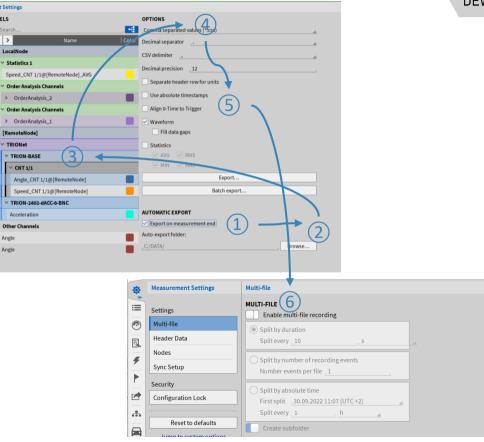

5

#### **BATCH EXPORT**

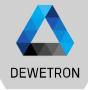

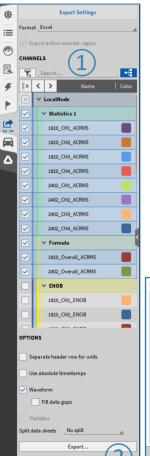

BatchExport.

> Possibility to export data of several \*.dmd-files successively

#### > How to...

- > Load one file and set the export options (1)
- > Press Batch Export (2)
- > Select additional \*.dmd-files (③)

> Press Start ((4))

| > Data Folder | C:/ Users rludwig Desktop Neuer On | dner     |                  |
|---------------|------------------------------------|----------|------------------|
| P DADRIN      | x Name                             | Size     | Date             |
| iystem        | 2402_vs_1820ENOB_000.dmd           | 4.0 MB   | 2021-11-30 07:51 |
| > 📢 C/        | 2402_vs_1820ENOB_010.dmd           | 733.4 kB | 2021-10-21 10:44 |
| > 🌙 D:/       | 2402_vs_1820ENOB_009.dmd           | 865.5 kB | 2021-10-21 10:43 |
| > 🥪 E:/       | 2402_vs_1820ENOB_008.dmd           | 3.3 MB   | 2021-10-21 10:42 |
| > 🧹 V:/       | 2402_vs_1820ENOB_007.dmd           | 505.0 kB | 2021-10-21 10:42 |
| > 🧊 Z:/       | 2402_vs_1820ENOB_006.dmd           | 737.6 kB | 2021-10-21 09:56 |
|               | 2402_vs_1820ENOB_005.dmd           | 865.3 kB | 2021-10-21 09:55 |
|               | 2402_vs_1820ENOB_004.dmd           | 3.3 MB   | 2021-10-21 09:54 |
|               | 2402_vs_1820ENOB_003.dmd           | 504.9 kB | 2021-10-21 09:50 |
|               | 2402_vs_1820ENOB_002.dmd           | 733.2 kB | 2021-10-21 09:47 |
|               | 2402_vs_1820ENOB_001.dmd           | 865.5 kB | 2021-10-21 09:46 |
|               | Delete                             |          | New folder       |
| Browse        |                                    | Cancel   | Open             |

| Destinationd/EXPORT,                                                      |    |
|---------------------------------------------------------------------------|----|
| Overwrite existing files 📄 Continue after error 📄 Export all channels     |    |
| C/Users/rludwig/Desktop/Neuer Ordner/2402_vs_1820_MULTI_SNR_ENOB_000.dmd  | 09 |
| c:/Users/rludwig/Desktop/Neuer Ordner/2402_vs_1820_MUUTL_SNR_ENOB_010.dmd | 09 |
| c:/Users/rludwig/Desktop/Neuer Ordner/2402_vs_1820_MUUTL_SNR_ENOB_009.dmd | 09 |
| c:/Users/rludwig/Desktop/Neuer Ordner/2402_vs_1820_MUUTLSNR_ENOB_008.dmd  | 09 |
| c:/Users/rludwig/Desktop/Neuer Ordner/2402_vs_1820_MUUTL_SNR_ENOB_007.dmd | 09 |
| c:/Users/rludwig/Desktop/Neuer Ordner/2402_vs_1820_MUUTL_SNR_ENOB_006.dmd | 09 |
| c:/Users/rludwig/Desktop/Neuer Ordner/2402_vs_1820_MULTL_SNR_ENOB_005.dmd | 09 |
| c:/Users/rkudwig/Desktop/Neuer Ordner/2402_vs_1820_MULTL_SNR_ENOB_004.dmd | 09 |
| c:/Users/rludwig/Desktop/Neuer Ordner/2402_vs_1820_MULTL_SNR_ENOB_003.dmd | 09 |
| c:/Users/rludwig/Desktop/Neuer Ordner/2402_vs_1820_MULTL_SNR_ENOB_001.dmd | 09 |
| c:/Users/rludwig/Desktop/Neuer Ordner/2402_vs_1820_MULTL_SNR_ENOB_002.dmd | 09 |

Close

| itch Export                                                               |       |
|---------------------------------------------------------------------------|-------|
| Destination dt/EXPORT                                                     | Start |
| Overwrite existing files Continue after error Export all channels         | Jun   |
|                                                                           | 11/11 |
| C2/Users/rludwig/Desktop/Neuer Ordner/2402_v8_5820_MUUTI_SNR_ENOB_000.dmd | 100%  |
| c;/Users/rludwig/Desktop/Neuer Ordner/2402_vs_1820_MULTI_SNR_ENOB_010.dmd | 100%  |
| c:/Users/rludwig/Desktop/NeuerOrdner/2402_vs_1820_MUUT_SNR_ENOB_008.dmd   | 100%  |
| c:/Users/rludwig/Desktop/Neuer Ordner/2402_vs_1820_MUITLSNR_ENOB_008.dmd  | 100%  |
| c;/Users/rludwig/Deshtop/Neuer Ordner/2402_vs_1820_MUU1_SNR_ENOB_007.dmd  | 100%  |
| c:/Users/rludwig/Desktop/NeuerOrdner/2402_vs_1820_MUUT_SNR_ENOB_006.dmd   | 100%  |
| c:/Users/rkudwig/Desktop/Neuer Ordner/2402_vs_1820_MUCTL_SNR_ENOB_005.dmd | 100%  |
| c:/Users/rludwig/Desktop/NeuerOrdner/2402_vs_1820_MUU1_SNR_ENOB_004.dmd   | 100%  |
| c:/Users/rludwig/Desktop/Neuer Ordner/2402_vs_3820_MUUTLSNR_ENOB_003.dmd  | 100%  |
| c;/Users/rludwig/Desktop/Neuer Ordner/2402_vs_1820_MULTI_SNR_ENOB_001.dmd | 100%  |
| c:/Users/rludwig/Desktop/Neuer Ordner/2402_vs_1820_MULTI_SNR_ENOB_002.dmd | 100%  |

#### **BATCH EXPORT**

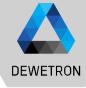

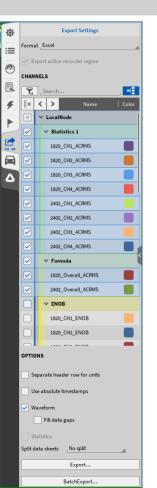

- Requirements: Selected channels (Channel Names) need to be included in all \*.dmd-files
- Good to know:
  - > Possiblity to export all channels (5)
    - ightarrow Batch export with files including different channel names
  - > Data export from Rec start to end
    - $\rightarrow$  Active Recorder / Cursor region will be ignored
  - Batch export stops when error occurs
     Errors might be:
    - > Channel not found
    - > File not accessible
    - > Export file alrady exists can be overwritten automatically (6)
    - Possibility to continue after error (⑦)

| Batch Export                                                              |       |
|---------------------------------------------------------------------------|-------|
| Destination                                                               | Start |
| Overwrite existing files Continue after error Export all channels         |       |
| (6) (7) (5)                                                               | 0/11  |
| C:/Users/rludwig/Desktop/Neuer Ordner/2402_vs_1820_MULTI_SNR_ENOB_000.dmd | 0%    |
| c:/Users/rludwig/Desktop/Neuer Ordner/2402_vs_1820_MULTL_SNR_ENOB_010.dmd | 0%    |
| c:/Users/rludwig/Desktop/Neuer Ordner/2402_vs_1820_MULTI_SNR_ENOB_009.dmd | 0%    |
| c:/Users/rludwig/Desktop/Neuer Ordner/2402_vs_1820_MULTI_SNR_ENOB_008.dmd | 0%    |
| c:/Users/rludwig/Desktop/Neuer Ordner/2402_vs_1820_MULTI_SNR_ENOB_007.dmd | 0%    |
| c:/Users/rludwig/Desktop/Neuer Ordner/2402_vs_1820_MULTI_SNR_ENOB_006.dmd | 0%    |
| c:/Users/rludwig/Desktop/Neuer Ordner/2402_vs_1820_MULTI_SNR_ENOB_005.dmd | 0%    |
| c:/Users/rludwig/Desktop/Neuer Ordner/2402_vs_1820_MULTI_SNR_ENOB_004.dmd | 0%    |
| c:/Users/rludwig/Desktop/Neuer Ordner/2402_vs_1820_MULTI_SNR_ENOB_003.dmd | 0%    |
| c:/Users/rludwig/Desktop/Neuer Ordner/2402_vs_1820_MULTI_SNR_ENOB_001.dmd | 0%    |
| c:/Users/rludwig/Desktop/Neuer Ordner/2402_vs_1820_MULTI_SNR_ENOB_002.dmd | 0%    |
|                                                                           |       |

Clore